# Migrer de Drupal 7 à Drupal 10

#### **Simon Georges**

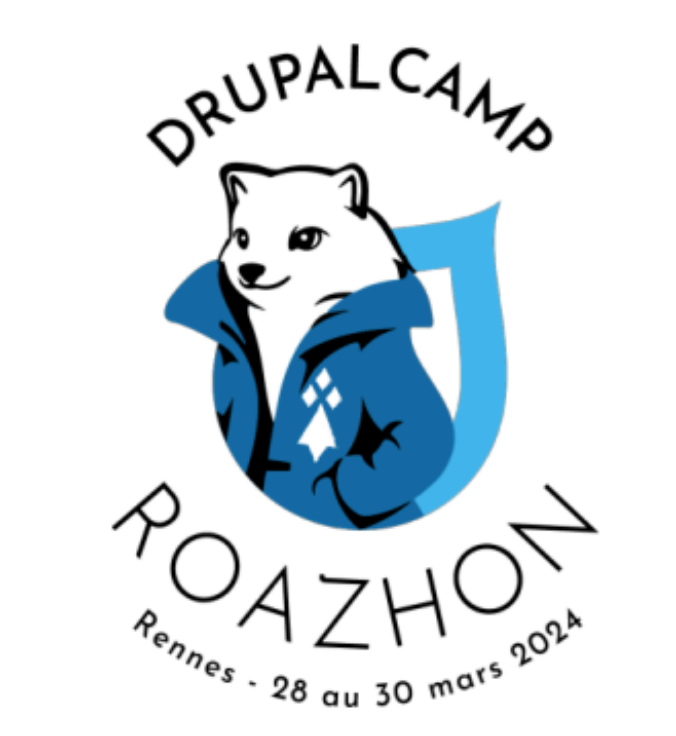

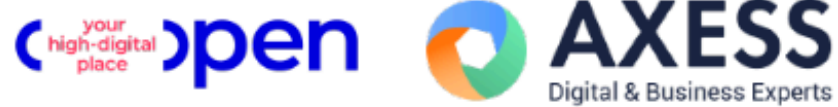

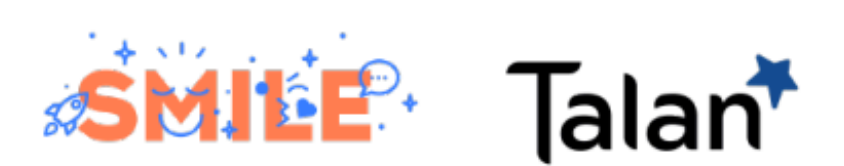

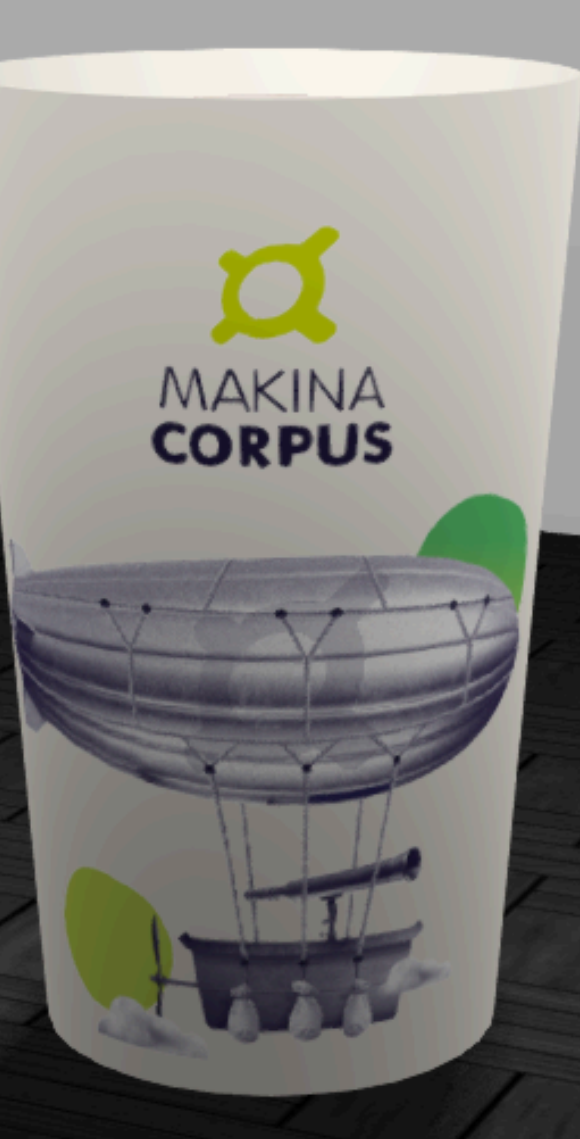

[simongeorges@piaille.fr](mailto:simongeorges@piaille.fr)

#### Avertissement

Ma migration n'est pas votre migration

# Migrate est un E.T.L.

- On extrait des données
	- Depuis une "source"
- On les transforme
	- "process"
- On les sauve dans Drupal
	- Dans une "destination "

#### La source, Drupal fait tout

#### source: plugin: d7\_node\_complete

```
1头头
* Drupal 7 all node revisions source, including translation revisions.
  For available configuration keys, refer to the parent classes.
  @see \Drupal\migrate\Plugin\migrate\source\SqlBase
  @see \Drupal\migrate\Plugin\migrate\source\SourcePluginBase
  @MigrateSource(
 \astid = "d7-node</u>complete",source module = "node"头
class NodeComplete extends NodeRevision {
```
#### La destination, Drupal fait tout

destination: plugin: 'entity\_complete:node' translations: true

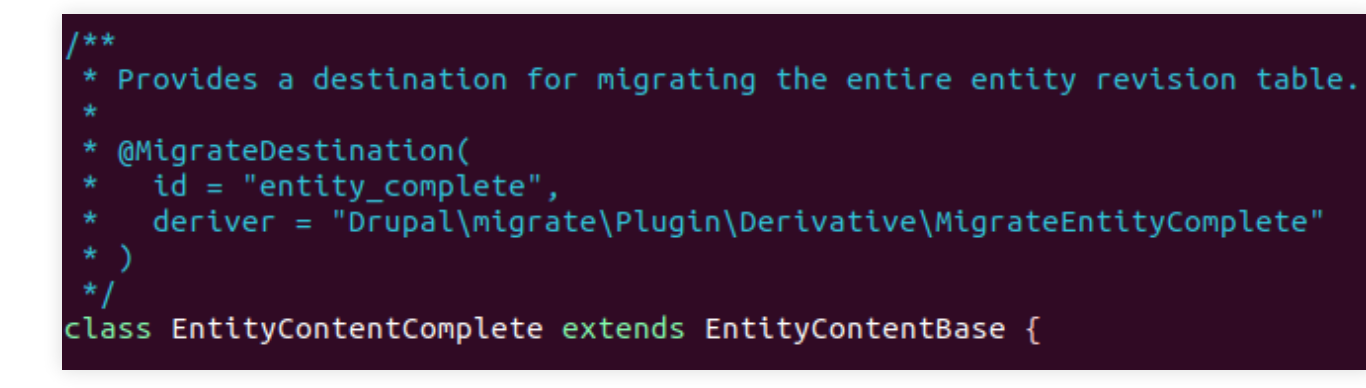

## "If it changes, it must be a process"

```
field_related_links:
   plugin: sub process
   source: field related links
   process:
     target_id:
          plugin: paragraphs_lookup
         tags: 'Paragraphs Content'
         source: value
          plugin: extract
         index:
           -i dtarget_revision_id:
          plugin: paragraphs_lookup
          tags:
            - 'Paragraphs Revisions Content'
            - 'Paragraphs Content'
         tag_ids:
            'Paragraphs Revisions Content':
             - revision_id
            'Paragraphs Content':
             - value
          source: value
          plugin: extract
          index:
           - revision_id
```
# Une migration, ça se prépare...

- Nettoyer le site D7
	- Fonctionnalités inutiles
	- Contenus périmés
- Mettre à jour le cœur et les modules
- Identifier des contenus de test

#### /!\ Pensez à vos Features

https://www.drupal.org/project/features/issues/663136

### Un outil communautaire

- Acquia Migrate Accelerate (solution clé en main, open source)
	- Migre en Drupal 9 & nécessite PHP 7

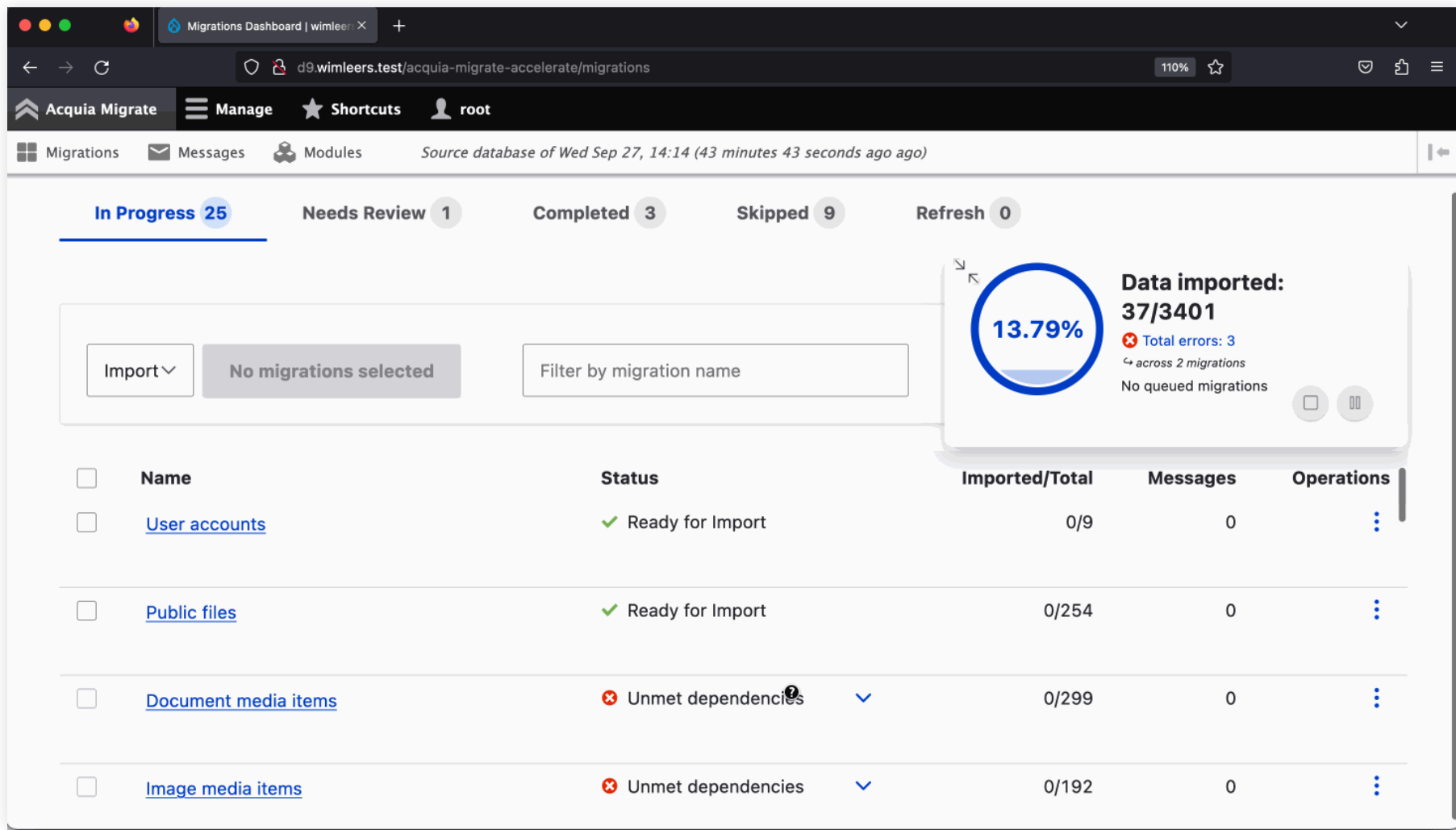

## Notre outil maison : "Drupanalysis"

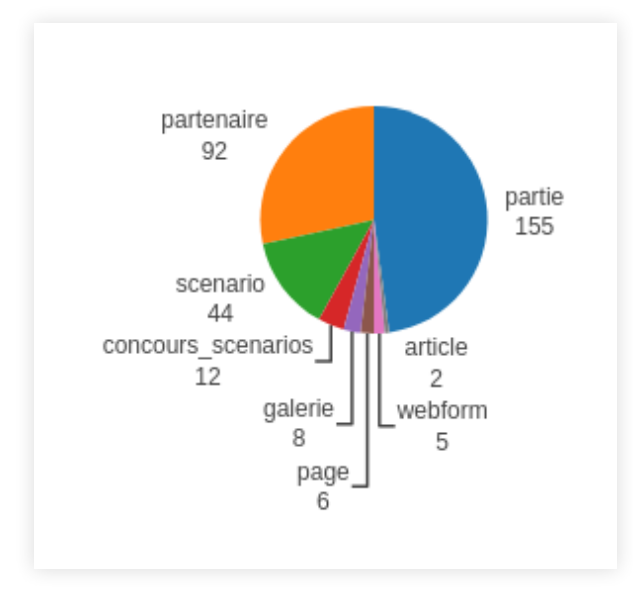

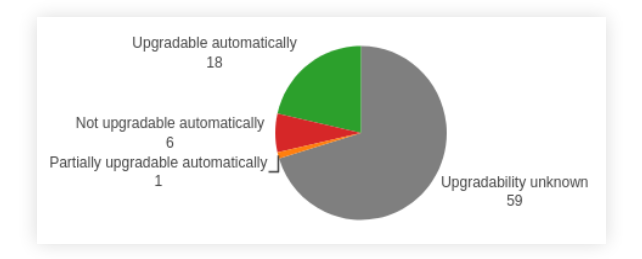

# On installe le nouveau site

- Installation d'un D10
	- Migrate Plus & Migrate Tools
- Activation de tous les modules y compris communautaires fournissant des types de champs (ou migrant des données)
	- /!\ Media Migration

#### Composer Lenient

- Permet de récupérer des modules Drupal 8+
- ... et leur appliquer les patchs de compatibilité

composer require mglaman/composer-drupal-lenient

composer config --merge --json extra.drupal-lenient.allowed-list '["drupal/token"]'

#### On laisse Drupal générer la migration

drush migrate-upgrade

- --legacy-db-url=mysql://user:pass@host/db
- --legacy-root= [https://url](https://url/)

--configure-only

#### Migration de la configuration

drush migrate:import --group=migrate\_drupal\_7 --tag='Configuration' --execute-dependencies

- --continue-on-failure
- Tester, corriger, et recommencer...

#### Erreur classique

'Field discovery failed for Drupal core version 7'

- La clé de la base de données doit s'appeler "migrate"
	- Et ce n'est pas le comportement par défaut...
	- $\blacksquare$  [#3123950](https://www.drupal.org/project/drupal/issues/3123950)

#### Migration du contenu

drush migrate:import --group=migrate\_drupal\_7 --tag='Content' --execute-dependencies --continue-on-failure

- · Tester, corriger, et recommencer...
	- En profiter pour améliorer le site

# Migration du code custom

Retrofit (https://retrofit-drupal.com/)

composer require retrofit-drupal/retrofit

• Drupal 7 to 8/9/10 Module Upgrader

composer require drupal/drupalmoduleupgrader drush dmu-analyze mon\_module

# Migration du thème

- Il faut tout refaire
- https://www.drupal.org/docs/theming-drupal/drupal-twig-conversion-instructions-tplphp-tohtmltwig

# Ce qui fonctionne bien

- · Multilinguisme
- "Contenu"

# Ce qui fonctionne mal

- Webform
- Views

# Ce qui va vous coûter beaucoup de temps

Medias & WYSIWYG

# Problèmes courants

- La migration cherche les fichiers dans sites/default/files
- \$settings['media\_migration\_embed\_token\_transform\_destination\_filter\_plugin'] = 'media\_embed';
- Liens sur les images dans le WYSIWYG
	- Filtre "autop" (<p> & <br> <br > en dernier

(https://www.drupal.org/project/drupal/issues/3075527#comment-14292415)

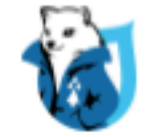

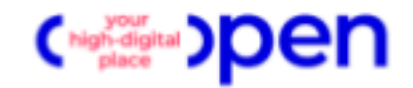

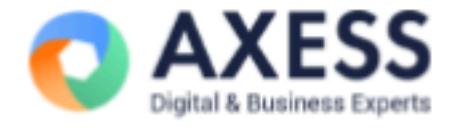

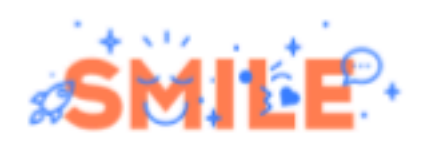

**Merci** pour votre écoute!

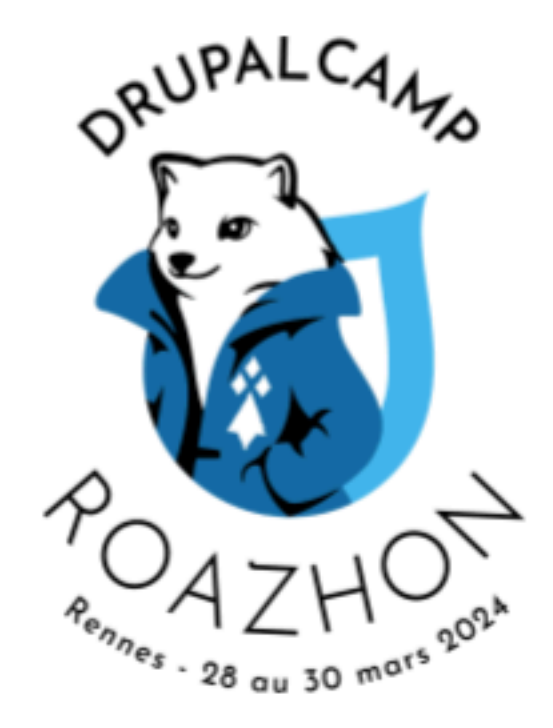

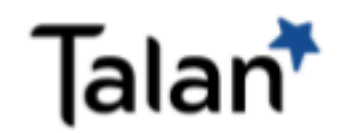

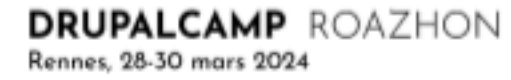